# FPGA compile 수정 방법 방법

■ 1 : ../common/ipcore\_dir/ 내에 수정하고 싶은 .vhd, .xco 파일을 확인한다 .

ex) ram 1kx15 의 경우

m 1kx15.asy ram 1kx15.ngc ram 1kx15.veo ram 1kx15.xco m\_1kx15.gise ram\_1kx15.sym ram\_1kx15.vhd ram 1kx15.xise

▪2 : 해당 vhd 파일의 복사본을 만들어 준다 .

ex) ram\_1kx15\_modified.vhd 생성

## ■ 3 : 해당 xco 파일과 ise 를 이용하여 해당 vhd 소스를 열어 수정하려는 ram 종류와 전체적인 데이터 크기를 확인한다.

## ex) ram\_1kx15. 의 경우

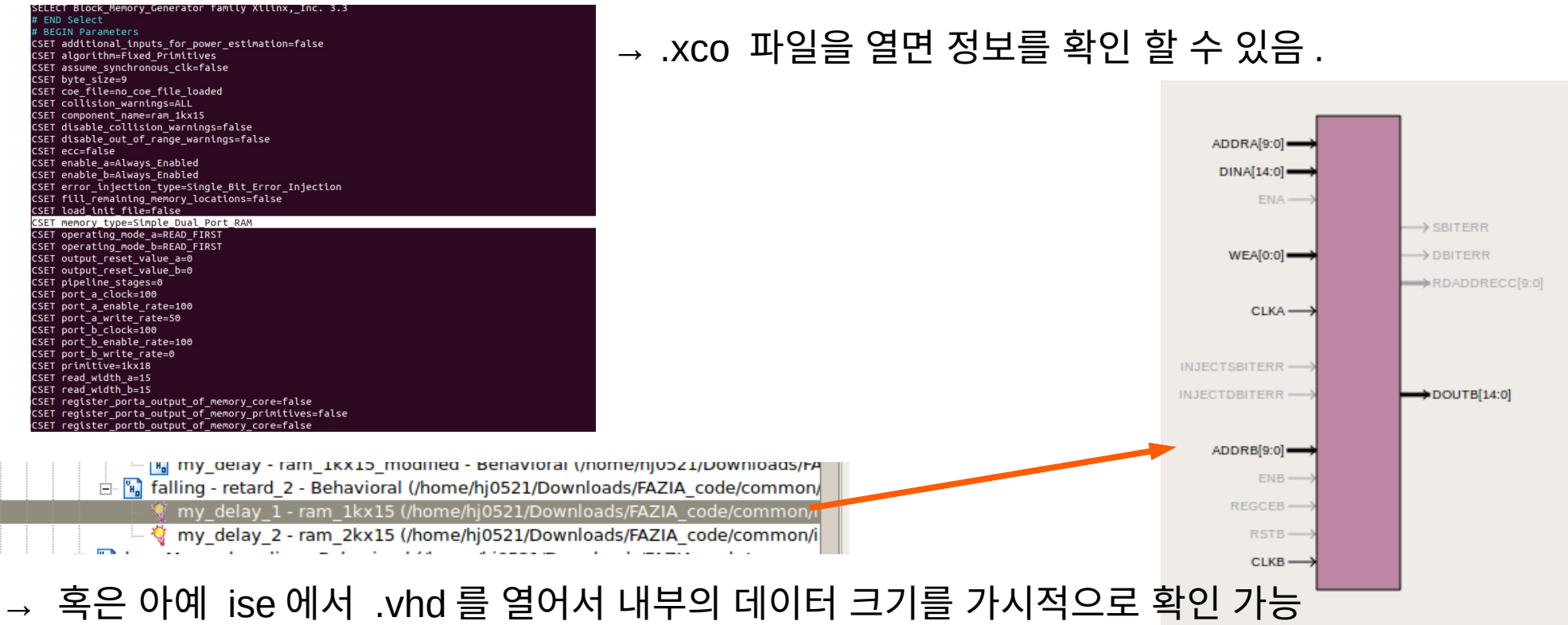

• 4 : 확인한 ram 정보를 기반으로 virtex5\_hdl.pdf ( 구글 검색시 다운로드 가능 ) 에 있는 적절한 port 를 채택.

ex) ram 1kx15 의 경우 simple dual port 사용 ( 주로 BRAM ~ 형태의 ram 채택 )

## **BRAM SDP MACRO**

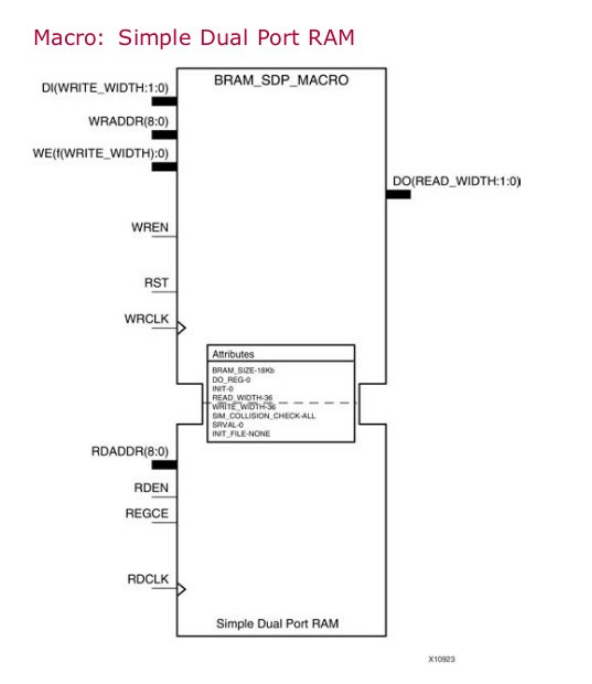

▪ 5 : 3 번에서 확인한 데이터 크기를 기초로 하여 해당 포트에 맞는 주소 크기 확인

## **Configuration Table**

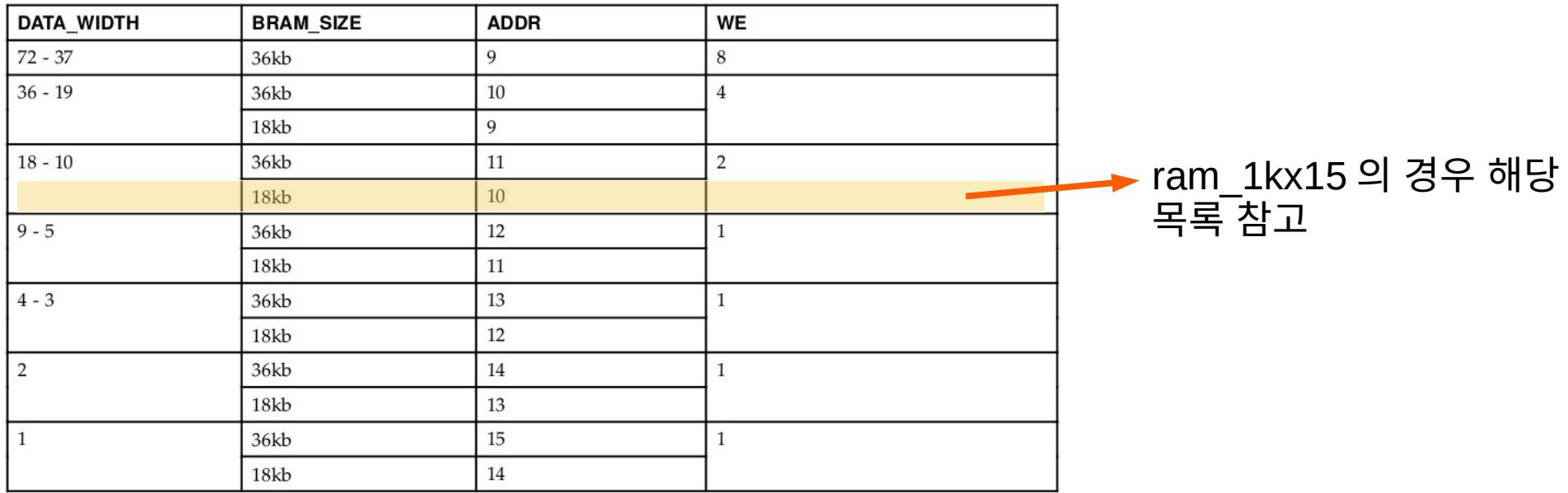

\* 모든 데이터 크기가 동일 할 수는 없기에, 적절하게 데이터 크기 조절이 필요함

## ▪ 6 : virtex5\_hdl.pdf 의 해당 ram 에 적혀있는 코드를 복사하여 ∼\_modified.vhd 에<br>붙여넣는다 . 이때 , 18kb, 36kb 를 고려하고 port 의 이름을 맞게 변경한다 .

#### **VHDL Instantiation Template**

Unless they already exist, copy the following two statements and paste them before the entity declaration.

library INIMACRO: use unimacro. Vcomponents.all:

 $\sim$ 

-- BRAM SDP MACRO: Simple Dual Port RAM

Virtex-5, Virtex-6, Spartan-6

-- Xilinx HDL Libraries Guide, version 11.2 BRAM SDP MACRO inst : BRAM SDP MACRO conoric man ( BRAM SIZE => "18Kb", -- Target BRAM, "18Kb" or "36Kb" DEVICE => "VIRTEX5" -- Target device: "VIRTEX5", "VIRTEX6", "SPARTAN6" WRITE\_WIDTH => 0, -- Valid values are 1-72 (37-72 only valid when BRAM\_SIZE="36Kb") READ WIDTH => 0, -- Valid values are 1-72 (37-72 only valid when BRAM SIZE="36Kb") DO REG =>  $0, \cdots$  Optional output register (0 or 1) INIT FILE => "NONE". SIM COLLISION CHECK => "ALL", -- Collision check enable "ALL", "WARNING ONLY", -- "GENERATE X ONLY" or "NONE" SIM MODE => "SAFE", -- Simulation: "SAFE" VS "FAST", -- see "Synthesis and Simulation Design Guide" for details SRVAL =>  $X^{\prime\prime}00000000000000000$ , ... Set/Reset value for port output  $INT \Rightarrow X^{\prime\prime}0000000000000000000$ , -- Initial values on output port -- The following INIT xx declarations specify the initial contents of the RAM 

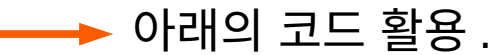

## • 6 : ram 1kx15.vhd → ram 1kx15 modified.vhd 의 경우

#### THIS COPYRIGHT NOTICE AND DISCLAIMER MUST BE RETAINED AS

#### PART OF THIS FILE AT ALL TIMES.

You must compile the wrapper file ram 1kx15.vhd when simulating the core, ram 1kx15, When compiling the wrapper file, be sure to reference the XilinxCoreLib VHDL simulation library. For detailed instructions, please refer to the "CORE Generator Help".

The synthesis directives "translate off/translate on" specified - below are supported by Xilinx, Mentor Graphics and Synplicity synthesis tools. Ensure they are correct for your synthesis tool(s).

#### LIBRARY ieee:

USE ieee.std logic 1164.ALL: - synthesis translate off Library XilinxCoreLib: -- synthesis translate on ENTITY ram 1kx15 IS port ( clka: in std logic: wea: in std logic vector( $0$  downto  $0$ ); addra: in std logic vector(9 downto 0); dina: in std logic vector(14 downto 0); clkb: in std logic; addrb: in std logic vector(9 downto 0); doutb: out std logic vector(14 downto 0)); END ram 1kx15;

```
ARCHITECTURE ram 1kx15 a OF ram 1kx15 IS
  synthesis translate off
component wrapped ram 1kx15
       port (
       clka: in std_logic;
       wea: in std_logic_vector(0 downto 0);
       addra: in std logic vector(9 downto 0);
       dina: in std logic vector(14 downto 0);
       clkb: in std logic;
       addrb: in std logic vector(9 downto 0);
       doutb: out std logic vector(14 downto 0));
end component;
```
#### **LIDFALY UNIMACRONI** LIBRARY ieee:

use unimacro.Vcomponents.all: JSE ieee.std logic 1164.ALL: JSe IEEE.STD LOGIC ARITH.ALL:^M JSe IEEE.STD LOGIC UNSIGNED.ALL;

#### synthesis translate off Library XilinxCoreLib: synthesis translate on ENTITY ram 1kx15 modified IS port ( WRCLK: in std logic; WE: in std logic vector(1 downto  $0$ ): WRADDR:  $in$  std logic vector(9 downto 0): DI: in std logic vector(14 downto  $0$ ): RDCLK: in std logic: RDADDR: in std logic vector( $9$  downto  $0$ ); DO: out std logic vector(14 downto  $\theta$ ));  $END$  ram 1 $kx15$  modified:

ARCHITECTURE Behavioral OF ram 1kx15 modified IS

Xilinx HDL Libraries Guide, version 11.2

## ■ 7 : core generator 의 코드 수정 : ram\_1kx15.vhd → ram\_1kx15\_modified.vhd 로 적용

```
白 图 formeur - shaper - Behavioral (/home/hi0521/Downloads/FAZIA code/common/shaper.vhd)
     The rising - retard 1 - Behavioral (/home/hj0521/Downloads/FAZIA code/common/retard 1.vhd)
          [4] my delay - ram 1kx15 modified - Behavioral (/home/hj0521/Downloads/FAZIA code/common/ipcore
       architecture Behavioral of retard 1 is
   43
   4445 component ram_1kx15_modified
   46
         port (
         WRCLK : in std logic;
   47
        WE : in std logic vector ( 1 downto 0):
   48
       WRADDR: in std logic vector (9 downto 0):
   49
      DI : in std_logic_vector(14 downto 0);
   50
   51 RDCLK : in std_logic;
   52
        RDADDR: in std_logic_vector( 9 downto 0);
   53
         DO: out std_logic_vector(14 downto 0));
   54 end component;
                                                                                                              port 이름 수정 55
   56
      signal WRADDR : std_logic_vector(9 downto 0);
   57
      signal RDADDR : std_logic_vector(9 downto 0);
   58
       signal compteur : std_logic_vector(9 downto 0);
   59
       attribute box_type : string;
   60
       attribute box type of ram 1kx15 modified : component is "black box"; -- c'est un .xco
   61
   62
   63 begin
   64
        WRADDR \leq compteur;RDADDR <= unsigned(compteur) - unsigned(duree);
   65
   66
   67
    68 make_mem: if DATA_WIDTH = 15 generate
   69 my_delay : ram_1kx15_modified
        port map (
   70
          WRCLK => c1k,
   71
          WE => "01",
   72
   73
          WRADDR => WRADDR,
   74
          DI \Rightarrow din,75
          RDCLK => c1k,
   76
          RDADDR \implies RDADDR,77
          DO \Rightarrow dou78
        );
   79
       end generate;
   80
   81
```
■ 8 : add source 를 하면 수정된 .vhd 코드가 수정한 core generator 아래에 하위로 들어있음 . ( ise 를 종료 후 재시작을 해야 할 수도 있음 )

in [4] rising - retard 1 - Behavioral (/home/hj0521/Downloads/FAZIA code/common/retard 1.vhd)

 $\mathbb{R}$  my delay - ram 1kx15 modified - Behavioral (/home/hj0521/Downloads/FAZIA code/common/ipcore dir/ram

→ 이후 Check Syntax 를 오류가 있는 부분이 있으면 수정할 것

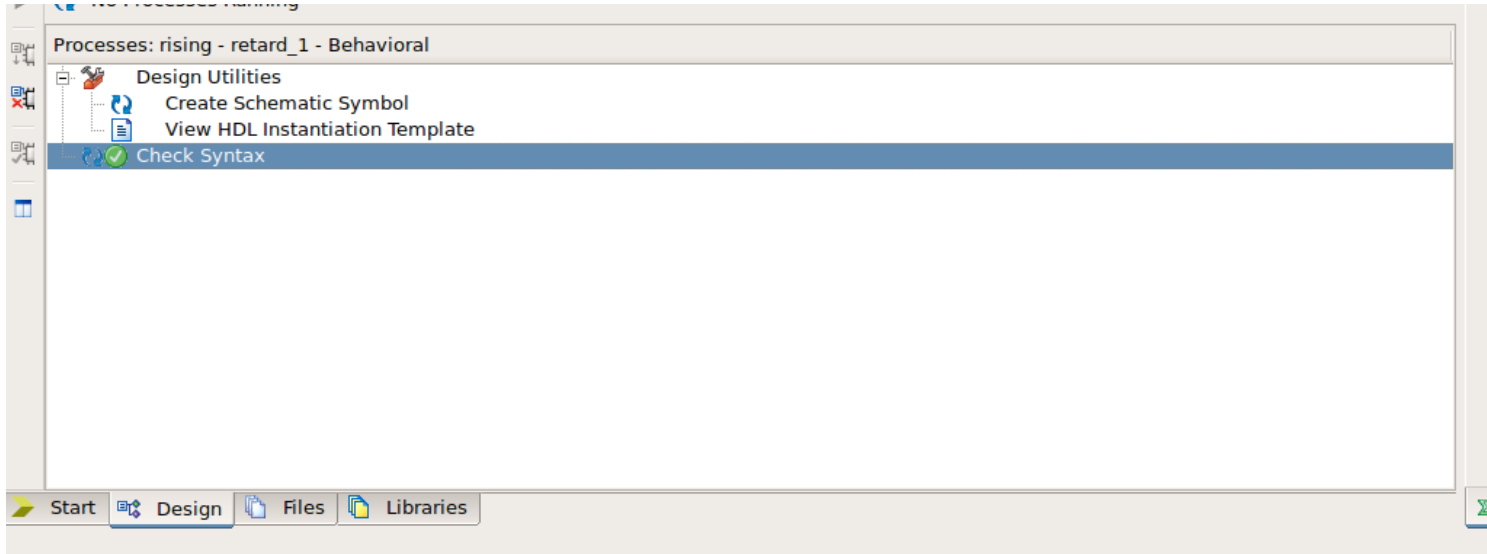

▪9 : ../ tel\_a/telescope.prj 에 들어가서 vhdl work "../common/ipcore\_dir/( 원래 core gen.).xco" 를 vhdl work "../common/ipcore\_dir/( 수정한 vhd 파일 ).vhd" 로 수정

• 10 : common/ipcore\_dir( 원래 xco file 있던 곳 ) 의 수정 전 ram ~.ngc 을 수정 후 ram ~ modified.ngc 으로 이름을 바꿈

• 11 : tel a/ 해당 coregenerator 의 이름의 ~.prj 에 들어가 vhdl work "../common/ipcore\_dir/ram ~ modified.vhd( 수정한 것 )" 를 추가

• 12 : tel a.xise 를 vim 로 열어 수정하려는 ram ~ 의 이름을 ~ modified.vhd 로 수정

```
</file>
<file xil pn:name="../common/ipcore dir/ram 1kx15 modified.vhd" xil pn:type="FILE VHDL">
  <association xil pn:name="BehavioralSimulation" xil pn:segID="332"/>
  <association xil pn:name="Implementation" xil pn:seqID="1"/>
</file>
<file xil pn:name="ipcore dir/get icon.xise" xil pn:type="FILE COREGENISE">
  <association xil pn:name="Implementation" xil pn:seqID="0"/>
</file>
```
▪ 13 : 이후 Implement Design 을 클릭 후 모두 문제가 없으면 컴파일 성공 !

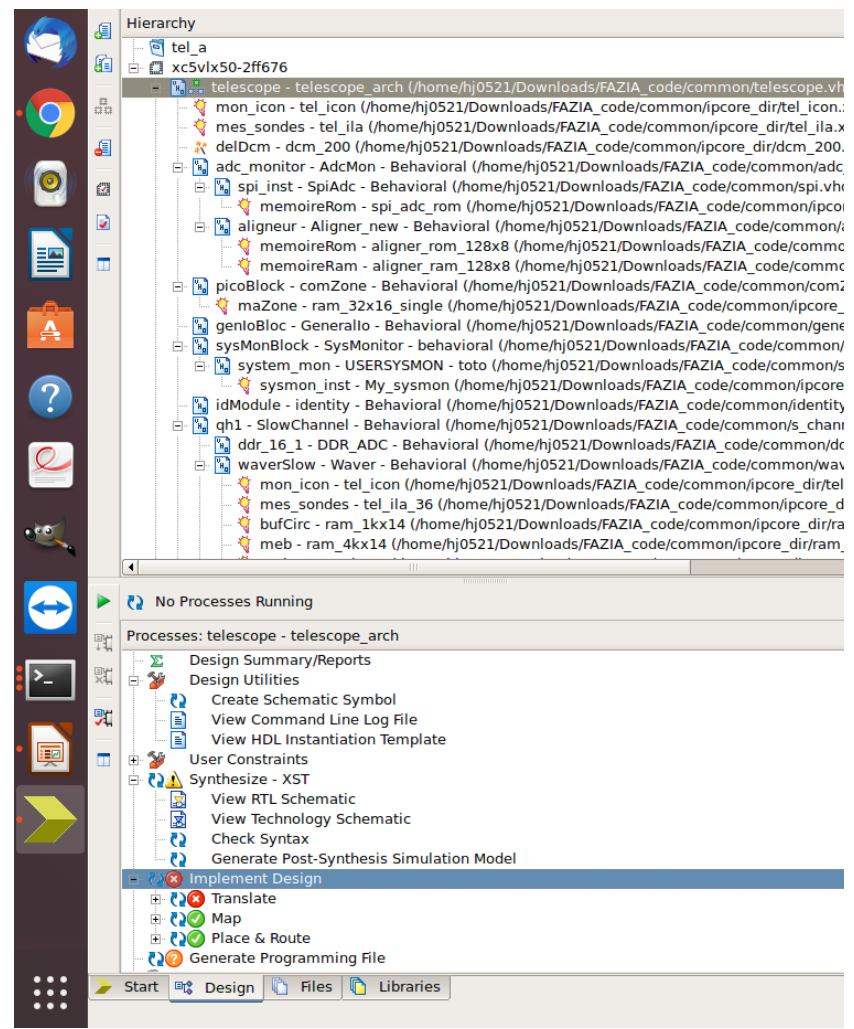

## 21/01/22

• 14 : syntax error 가 없이 계속 compile 이 안되는 경우, 아래의 설정을 변경 해 볼 것 .

hj0521@hj0521:~\$ sudo vi /opt/Xilinx/14.3/ISE\_DS/ISE/bin/lin64/unwrapped/inserte

Xilinx 설치 경로의 ../14.3/ISE\_DS/ISE/bin/lin64/unwrapped/inserter 파일을 수정 해야함 .

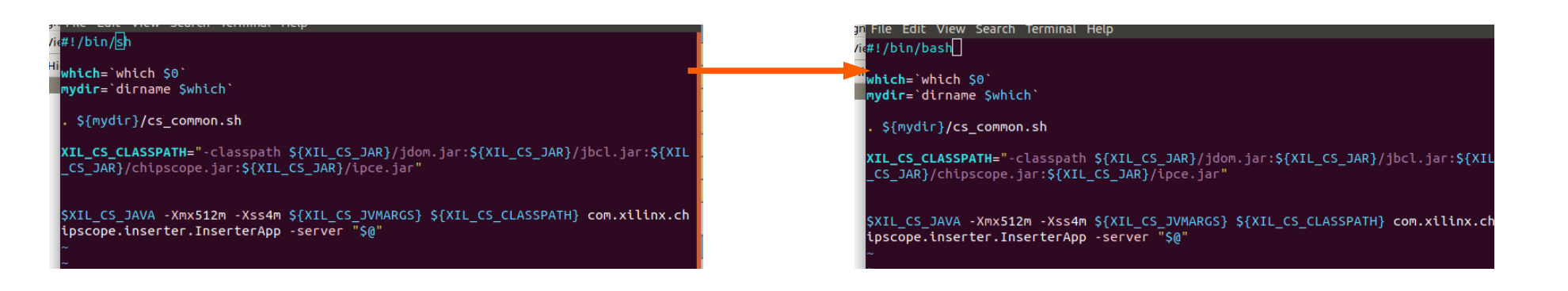

## 해당 윗 부분의 부분의 경우 ../sh 를 이용하여 해당 ../bash 로 확인 가능 변경

 $\Omega \cong$  source ~/ bashrc